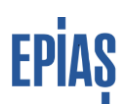

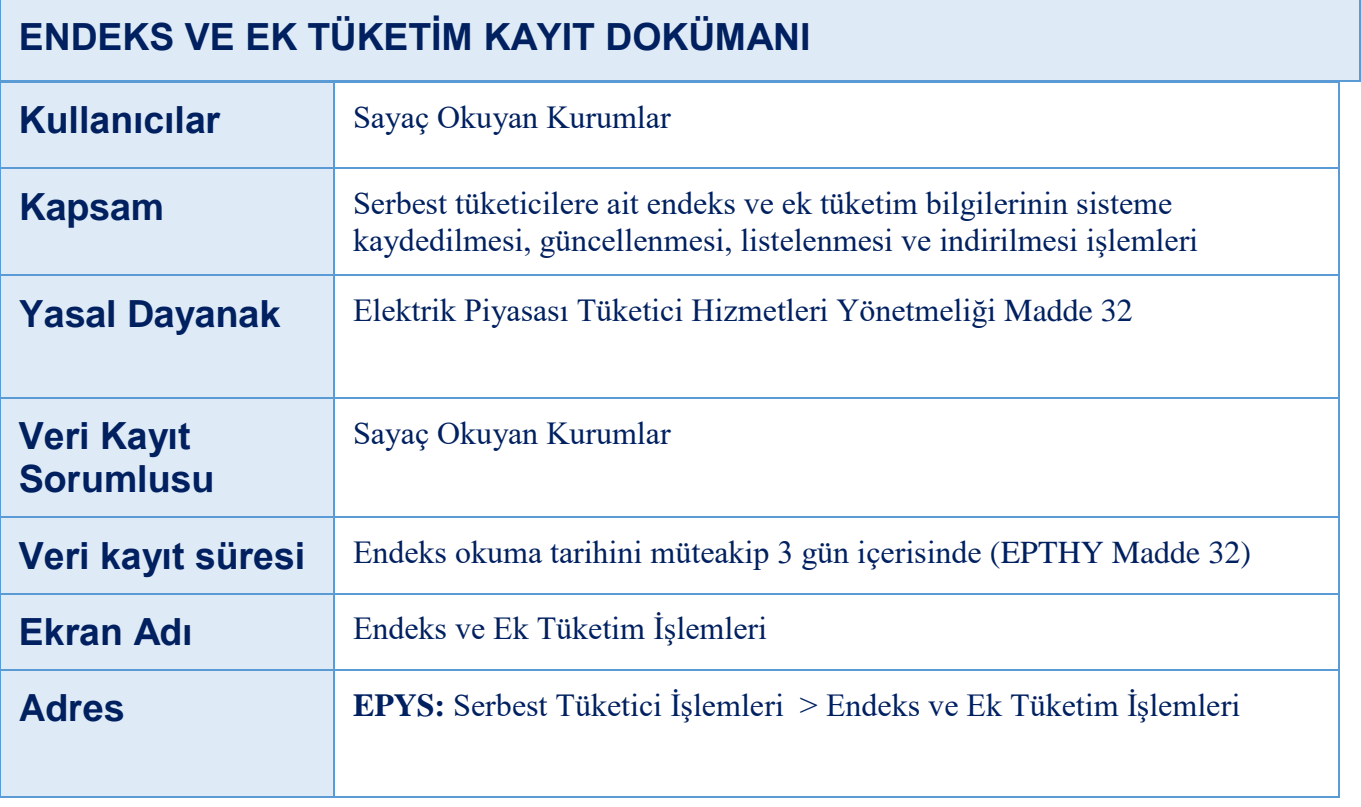

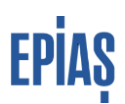

# **ENDEKS VE EK TÜKETİM**

### **EPYS ÖZET**

Endeks ve Ek Tüketim Kaydı ekranlarındaki temel değişiklik, endeks ve ek tüketimler kaydedilirken dönem bilgisinin alınmamasıdır. Ancak, dönem bilgisi alınmadan yapılan kayıtlar ilk okuma tarihinin içindeki dönemi ifade eden Dönem-İlk Okuma ve son okuma tarihinin içindeki dönemi ifade eden Dönem-Son okuma alanlarıyla filtreleme yapılabilecektir.

Listelenen Endeks ve Ek Tüketim Kayıtları dışa aktarılabilecek, ayrıca EIC Kod/ID/Endeks ID girilerek Toplu Sorgulama İşlemi yapılabilecektir. Dışa Aktarma ve Toplu Sorgulama ekranları tüm ekranlarda aynı şekilde yapılmakta olup Serbest Tüketici Sayaç İşlemleri bölümü incelenebilir.

Daha önce Raporlama platformunda yer alan Okuma Yükümlülüğü Raporu ile Endeks ve Ek Tüketim Raporu EPYS'de Endeks ve Ek Tüketim İşlemleri menüsü altında aynı formatta yer alacaktır. Bu kayıtlarda dönem bilgisi için son okuma tarihinin içindeki olduğu dönem kullanılmaktadır. Yani, başlangıç tarihi 10 Ocak 2023, bitiş tarihi 11 Şubat 2023 olan bir kayıt Şubat 2023 endeksi olarak kabul edilmiştir.

土口田 butonları ile listeler özelleştirilebilecek ve istenilen formatta dosyalar dışarı aktarılabilecektir.

# **ENDEKS İŞLEMLERİ**

### **1 ENDEKS KAYIT PARAMETRELERİ**

**Ölçüm Noktası ETSO Kodu:** Alfanümerik - 16 karakterdir. Kayıt sırasında Ölçüm noktası/sayaç ID ya da ETSO Kodu bilgisinin girilmesi gerekmektedir.

**Ölçüm Noktası ID:** Sayısal bir değerdir. Kayıt sırasında Ölçüm noktası/sayaç ID ya da ETSO Kodu bilgisinin girilmesi gerekmektedir.

**Durum:** Metin şeklinde bir değerdir. Endeks kaydedildiğinde sistem tarafından aktif olarak atanır. İptal edildiğinde pasif, kılavuzda belirtilen şekilde güncellendiğinde endeksin güncelleme öncesi versiyonu eski versiyon olarak atanır.

**Enerji Türü:** Metin-Çoktan seçmeli- Zorunlu alandır, bu alana aktif, indüktif, kapasitif, demand seçeneklerinden biri girilebilir.

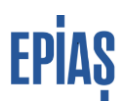

**İlk Okuma Tarihi:** Tarih formatında bir değerdir. Zorunlu alan olup endeksin ilk okuma tarihi girilmelidir. İlk okuma tarihi, dönem alanında seçilen ayın son gününden sonraki bir tarih seçilemez.

**Son Okuma Tarihi**: Tarih formatında bir değerdir. Zorunlu alan olup endeksin son okuma tarihi girilmelidir. Son okuma tarihi olarak dönem alanında seçilen ayı takip eden takvim ayının son gününden sonraki bir tarih ya da ilk okuma tarihinden önceki bir tarih seçilemeyecektir.

**T1 İlk- T1 Son (T2-T3):** Sayısal değerdir. Elektronik sayaçlara ait aktif enerji türündeki endekslerin girişi için zorunlu alandır, mekanik sayaçlar için giriş yapılamaz.

**Çarpan Değeri:** Sayılsal değerdir. Zorunlu olan olup 9 tam hane, 3 ondalık hane olarak girilebilir. Ondalık ayracı olarak nokta (.) kullanılmalıdır.

**Reaktif İlk / Demand-Reaktif Son:** Enerji türü Reaktif indüktif ya da reaktif kapasitif ise endeks değerlerinin Reaktif ilk /Demand, Reaktif Son alanında görüntüleme yapılması, Enerji türü Demand ise endeks değerlerinin Reaktif ilk /Demand alanında görüntüleme yapılması.

**Organizasyon:** Metin- Organizasyon bilgisi

**Sayaç Marka:** Metin – Sayaç marka bilgisi girilecektir

**Sayaç Seri No:** Alfanumerik- Sayaç marka bilgisi girilecektir, zorunlu alandır.

**İlk Okuma Türü:** Metin ve çoktan seçmeli alan – Zorunlu alandır ve aşağıda yer alan değerlerden sadece biri seçilebilir.

- Periyodik Okuma
- Abonelik Okuması
- Sayaç Değişimi- Takma
- Borç/ Kaçak Açma
- Ara Okuma
- Tedarikçi Değişimi

**Son Okuma Türü:** Metin ve çoktan seçmeli alan – Zorunlu alandır ve aşağıda yer alan değerlerden sadece biri seçilebilir.

- Periyodik Okuma
- Kapanış-Tahliye Okuması
- Sayaç Değişimi-Sökme
- Borç-Kaçak Kesme
- Ara Okuma
- Tedarikçi Değişim

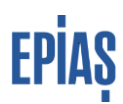

**İlk Yükleme Türü / Son Yükleme Türü:** Metin- Zorunlu alandır.

- OSOS
- Saha Okuması
- Tahmini Okuma (Sadece Tedarikçi Değişimi Seçildiğinde gelecek, ayın ilk günü olarak sistem tarafından girilecek

**Açıklama** – Metin - Bu alana ilgili tedarikçi tarafından da görüntülenmek üzere yapılan kayıtla ilgili açıklama ilave edilebilir.

**İşlem Tarihi:** Sistem tarafından otomatik olarak atanır. Yükleme zamanını göstermektedir.

# **2 ENDEKS KAYIT VE GÜNCELLEME İŞLEMLERİ**

### **1-Manuel Endeks Kaydı Giriş:**

Manuel/tekil endeks kayıtları için,Serbest Tüketici İşlemleri > Endeks ve Ek Tüketim İşlemleri > Endeks İşlemleri sayfasında yer alan "İşlemler" butonu Endeks Kayıtları yapılabilmektedir.

Endeks Kaydetme butonu ile açılan ekranda açılan sayfada yer alan zorunlu alanlara parametre kurallarına uygun şekilde bilgi girişi yapılmak suretiyle sayaç okuyan kurumun okuma yükümlülüğündeki serbest tüketicileri için endeks yüklemesi yapılabilmektedir. Endeks girişi pozitif, virgülden sonra maksimum 5 basamak olarak yapılabilmektedir. İlk okuma tarihinin en erken 24 ay öncesi olabilmesi, son okuma tarihinin ileri tarihli olamaması ve en erken ilk okuma tarihine eşit olabilmesi, ilk okuma tarihinden en fazla 365 gün sonrasının girilebilmesi diğer önemli kurallardır. Giriş yapılan endeks bilgileri log kayıtlarından kontrol edilebilir olacaktır.

Endeks Bilgilerinde Enerji Türüne göre ilgili alanlar açılacak ve girilmesi zorunlu olacaktır.

*a.Enerji Türü Aktif seçilirse,*

'T1 İlk', 'T2 İlk', 'T3 İlk', 'T1 Son', 'T2 Son', 'T3 Son' alanları açılacak ve girilmesi zorunlu olacaktır.

*b.Enerji Türü Reaktif İndüktif seçilirse,*

'RI İlk' ve 'RI Son' alanları açılacak ve girilmesi zorunlu olacaktır.

*c.Enerji Türü Reaktif Kapasitif seçilirse,*

'RC İlk', 'RC Son' alanları açılacak ve girilmesi zorunlu olacaktır.

*d.Enerji Türü Demand seçilirse, '*Demand' alan açılacak ve girilmesi zorunlu olacaktır.

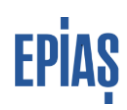

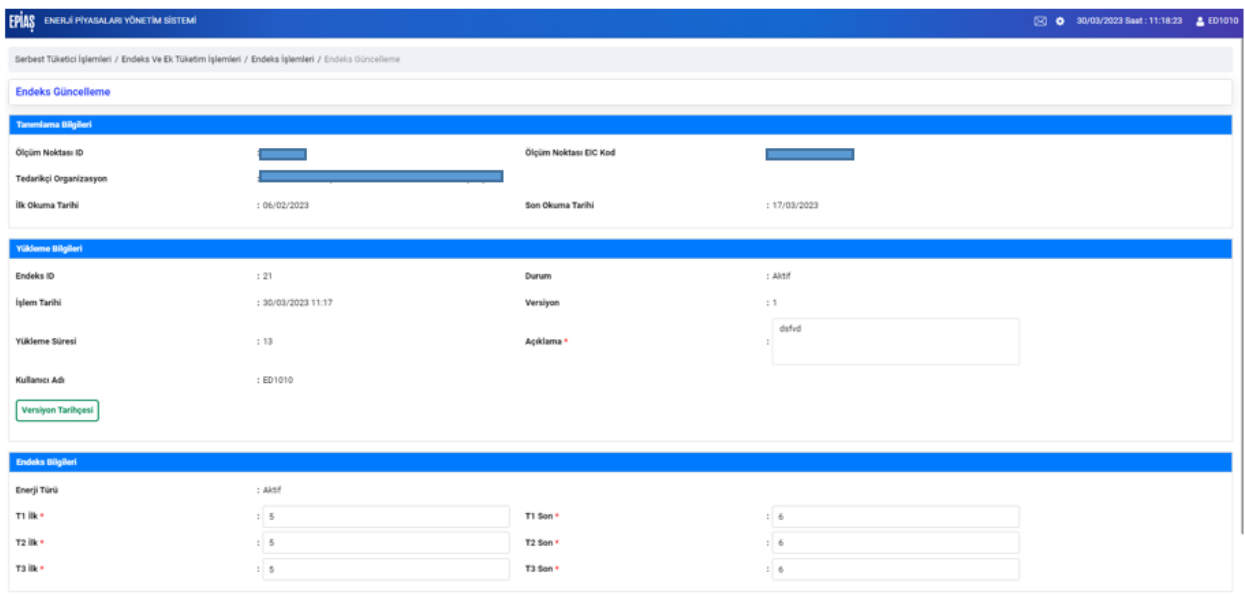

İlgili parametreler için uygun olmayan değer girilmesi ya da zorunlu olmasına rağmen parametre girişi yapılmaması durumunda hata mesajı verilerek kayıt gerçekleştirilmez. Bu durumda hata mesajlarına göre gerekli düzeltme yapılarak yeniden kayıt işlemi yapılır. Kayıt gerçekleştiğinde "Endeks verileri başarıyla kaydedilmiştir" şeklinde mesaj verilir. Endeks kaydı gerçekleştirildikten sonra görüntülenerek kontrol edilmelidir.

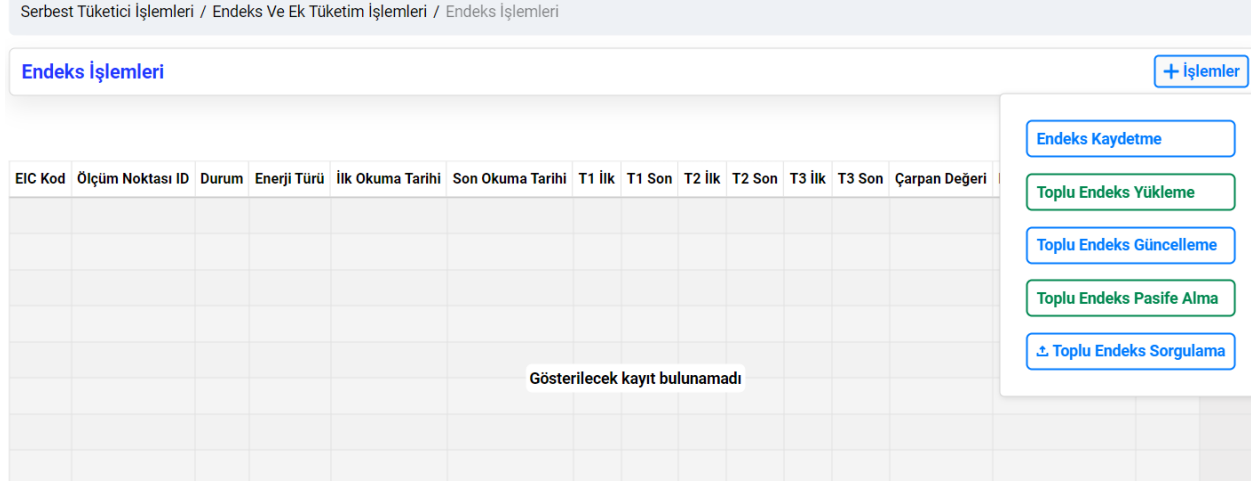

Endeks İşlemleri Sayfası

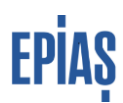

### **2-Manuel Güncelleme Talebi Kaydı**

Endeks İşlemleri menusunden listelenen sayaçlar "İşlemler" alanından güncellenebilir olacaktır. Endeks Güncelleme yapılacak endeks kaydının durumu 'Aktif' olmalıdır. Güncellenecek endeksin ilk okuma tarihi en fazla 24 ay öncesi olabilir. Güncelleme yapıldığında endeksin yeni versiyonu oluşacak olup endeks detayda yer alan "Versiyon Tarihçesi" alanında görüntülenebilecektir.

Listelenen ekranda yer alan **butonları ile endeks güncellenebilir** ya da pasife alınabilir. Bitiş tarihinin olduğu dönem içerisinde kayıtlı (durumu aktif) başka endeks kaydı mevcut ise bu bilginin sayfada linklenerek endeks listeleme ekranına yönlendirme ile söz konusu endeks kayıt/kayıtları listelenebilir.

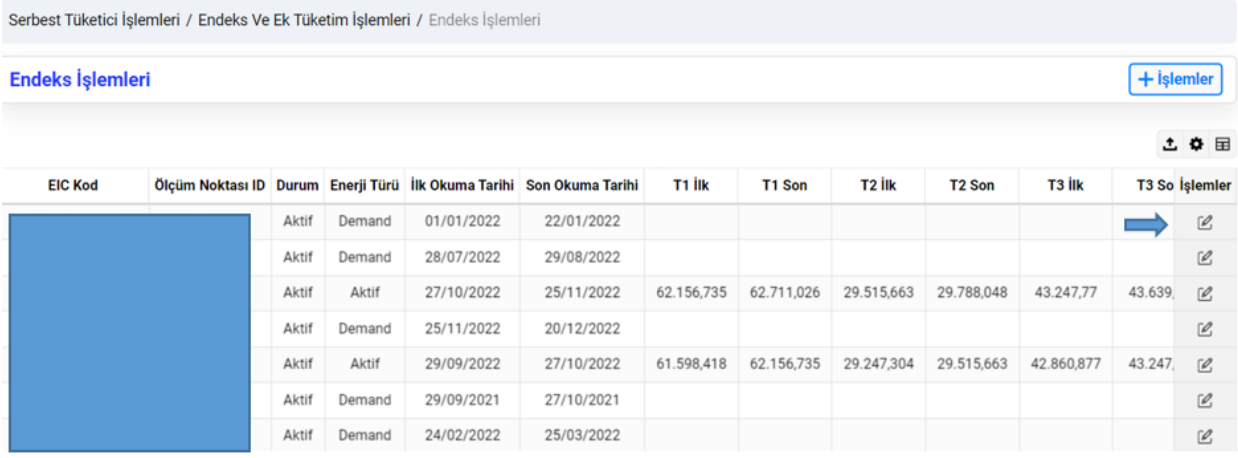

Özet olarak endeks güncelleme işleminde aşağıdaki durumlar dikkate alınmalıdır:

- *Sayaç Bilgileri alanındaki tüm bilgiler güncellenebilmelidir.*
	- *a. Çarpan Değeri*
	- *b. Sayaç Seri No*
	- *c. Hane Sayısı*
	- *d. Sayaç Marka*
- *Okuma Bilgileri alanındaki tüm bilgiler güncellenebilmelidir.*
	- *a. İlk Okuma Türü*
	- *b. Son Okuma Türü*
	- *c. İlk Yükleme Türü*
	- *d. Son Yükleme Türü*
- *Endeks Bilgileri Alanında güncellenemeyecek alanlar*
	- *a. Enerji Türü*
	- *b. İlk Okuma Tarihi*
	- *c. Son Okuma Tarihi*
- *Güncellenebilecek alanlar,*
	- *d. Enerji türüne göre açılan endeks alanları*

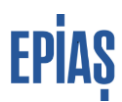

Güncelleme yapıldığında açıklama alanının zorunlu olarak dolu olması gereklidir. Boş bıraklılırsa 'Açıklama bilgisi boş bırakılamaz.' uyarısı verilir ve işleme devam edilemez.

### **3- Toplu Endeks Kaydı**

Endeks İşlemleri sayfasında yer alan "İşlemler" butonu tıklandığında açılan listeden "Toplu Endeks Yükleme" ile işlem sayfasına yönlendirilir. Bu sayfada yer alan form yukarıda belirtilen endeks kayıt kurallarına uygun olarak doldurulup yüklendiğinde toplu şekilde endeks kaydı işlemi gerçekleşmiş olacaktır. Kısa kodlar örnek exceli sayfasında yer almakta olup, bu tabloya Uygun şekilde yükleme yapılmalıdır.

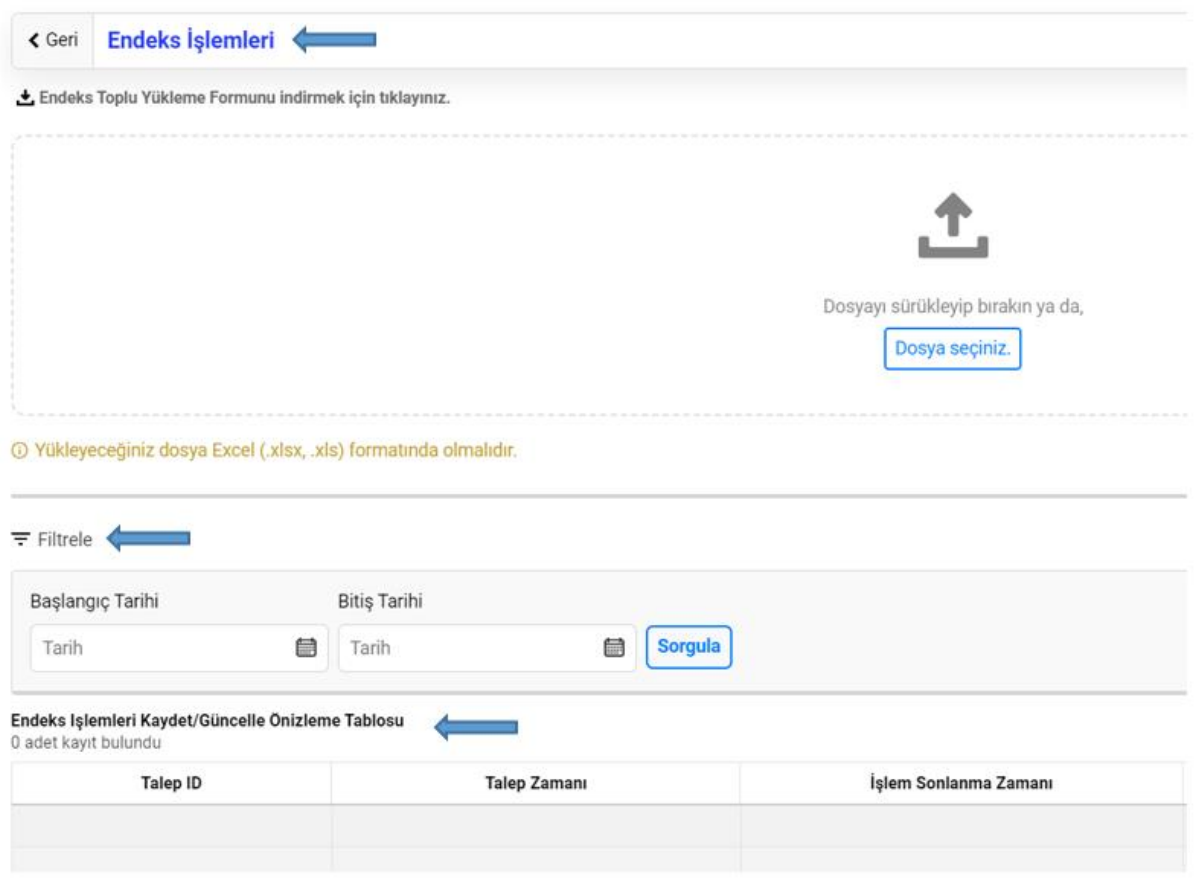

Yüklenen excel tabloları ön izleme tablosundan da görüntülenebilir olacaktır. Endeks kaydı gerçekleştirildikten sonra listeleme yapılarak veri kontrolu sağlanmalıdır.

### **4-Toplu Endeks Güncelleme**

İşlemler butonunda yer alan "Toplu Endeks Güncelleme" menusu ile yönlendirilen sayfada yer alan excel dosyası yukarıca bahsedilen güncelleme kurallarına göre yüklenir.

Alan giriş ve zorunluluk kuralları dahil tüm kurallar geçerli olacaktır. Gerçekleştirilen işlemler listleme sayfasında kontol edilmelidir.

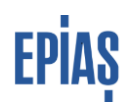

#### **5- Toplu Endeks Pasife Alma**

Varolan bir endeks kaydı İşlemler butonunda yer alan Toplu Endeks Pasife alma sayfasına yönelinmesi ile gerçekleştirilebilmektedir. Bu sayfada yer alan excel yüklenir ve yukarda bildirilen kurallara dikkat edilerek doldurulur. Excelin yüklenmesi ile ilgili kayıtlar eşleşerek istenilen kayıt pasife alınmış olur. Durum alanı artık pasif olarak güncellenmiştir.

#### **-Toplu Endeks Sorgulama:**

İlgili sayfada yer alan kriterler dikkate alınarak toplu endeks sorgulama yapılabilmektedir. Buna göre:

- EIC kod/Ölçüm noktası ID/Endeks ID ile sorgulama yapılabilir.
- Dönem-Son Okuma, Dönem- İlk okuma seçilebilir; fakat zorunlu alan değildir.
- Sadece son versiyonlar görüntülenecek olup, tenzil konfigürasyonundaki sayaçların endeksleri listelenmeyecektir.
- Listede T1, T2, T3 değerleri virgülden sonra 6 hane olarak görünecektir.

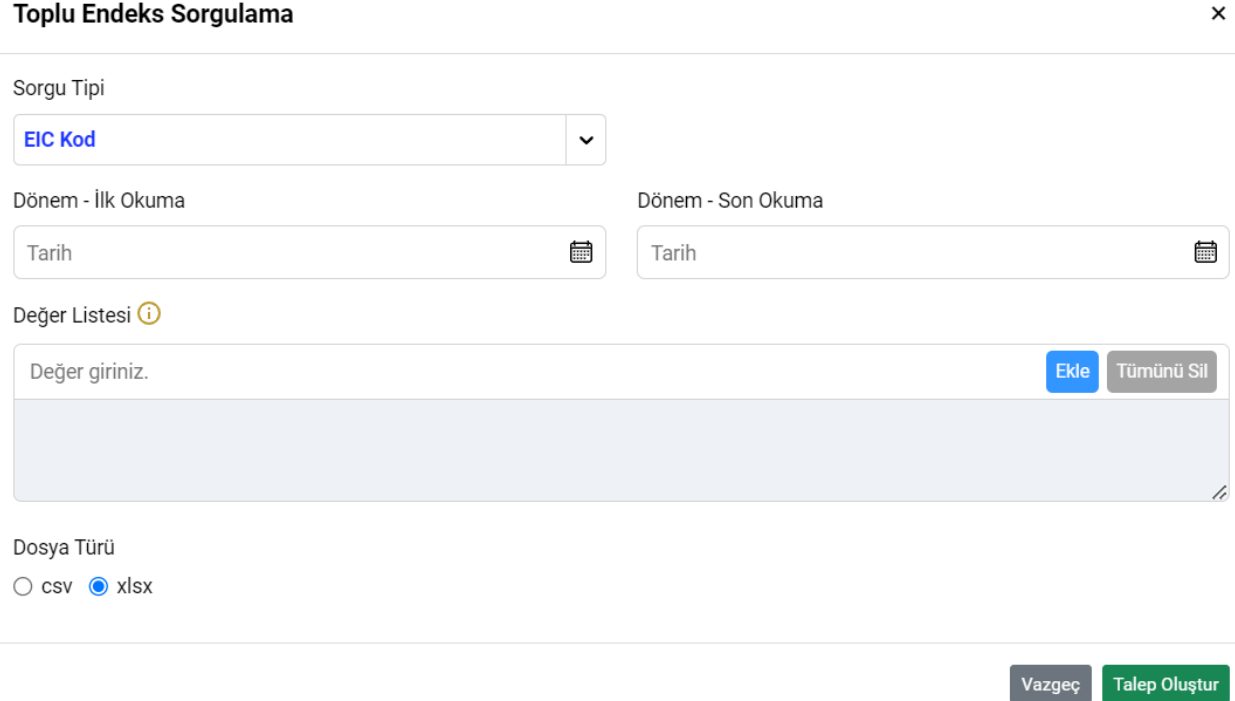

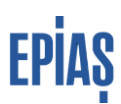

### **Endeks Listeleme Ekranları**

Endeks İşlemeleri > Endeks ve Ek Tüketim İşlemleri > Endeks İşlemleri sayfalarından giriş yapıldığında, ekranın sol tarafında yer alan filtreleme alanında zorunlu alanların seçilmesi suretiyle sayaç okuyan kurumlar okuma yükümlülüğünde olan tüketim noktalarına ait yüklenen endeks verilerini listeleyebilirler. (Serbest tüketici sayaçlarına ait endeks verileri listelenebilir olacaktır.)

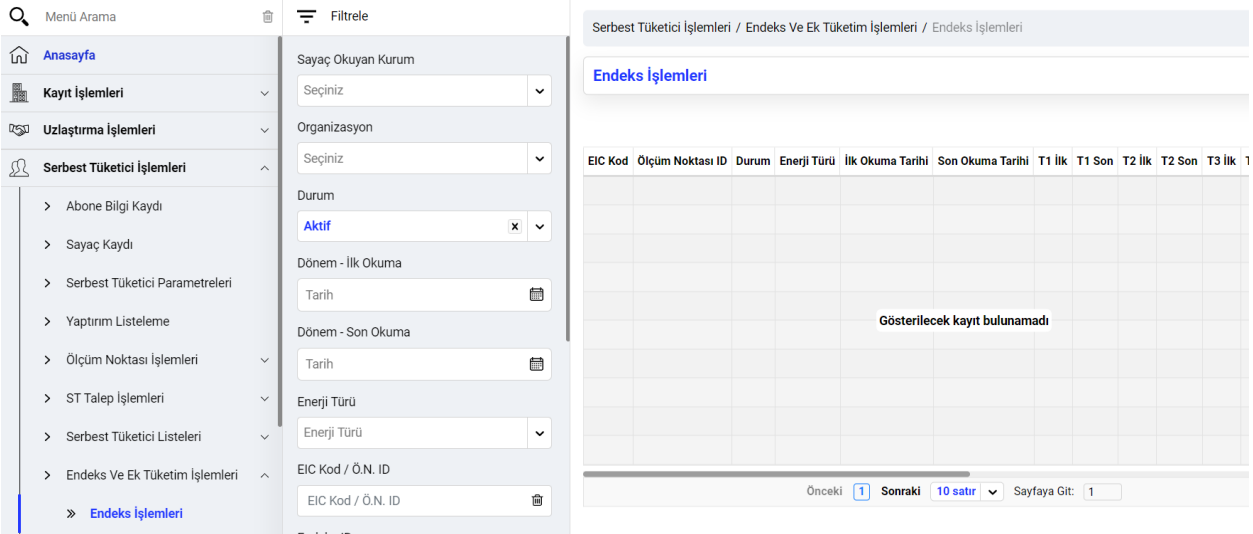

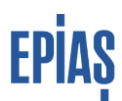

# **EK TÜKETİM İŞLEMLERİ**

Sayaç Okuyan Kurumlar okuma yükümlülüğündeki serbest tüketiciler için, endeks okuması yapılamayan ya da hatalı okuma mevcut olan ölçüm noktalarının düzgün faturalanması için ek tüketim (kWh) olarak kayıt yapabileceklerdir.

Enerji türü aktif ise T1, T2, T3; indüktif ise RI, kapasitif ise RC, demand ise Demand değeri girilmeli ve bu değer zorunlu olacaktır. Ek tüketim başlangıç tarihinin en erken 24 ay önceki ay başı olması gerekmektedir.

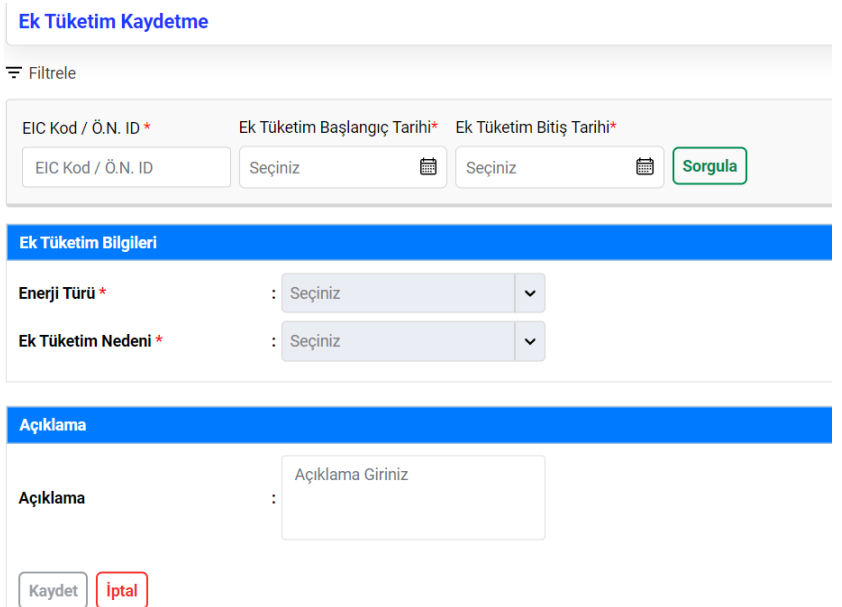

Ek Tüketim Nedeni Alanında aşağıdaki seçimlerden giriş yapılarak ek tüketim yüklenebilir olacaktır.

-Ölçüm Devresi Sorunu

-Ölçüm Yapamama Sorunu

-Ölçü Devresiz Tesis Tüketimi

-Hatalı Ölçüm

-Diğer kurallarına aykırı değer girildiğinde hata verilerek kayda izin verilmeyecektir. Kayıt başarılı şekilde gerçekleştiğinde endeks listeleme ekranında listelenebilir olacaktır

İşlemler menusunde yer alan menüler dahilinde işlemler yapılabilecektir. Burada önemli bir durum, ek tüketim kayıtlarında güncelleme işlemi yapılmayacak olup hatalı bir kayıt olması durumunda kayıt pasife alınmalıdır. Eğer gerekiyorsa yeni ek tüketim kaydı oluşturulmalıdır.

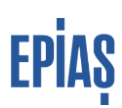

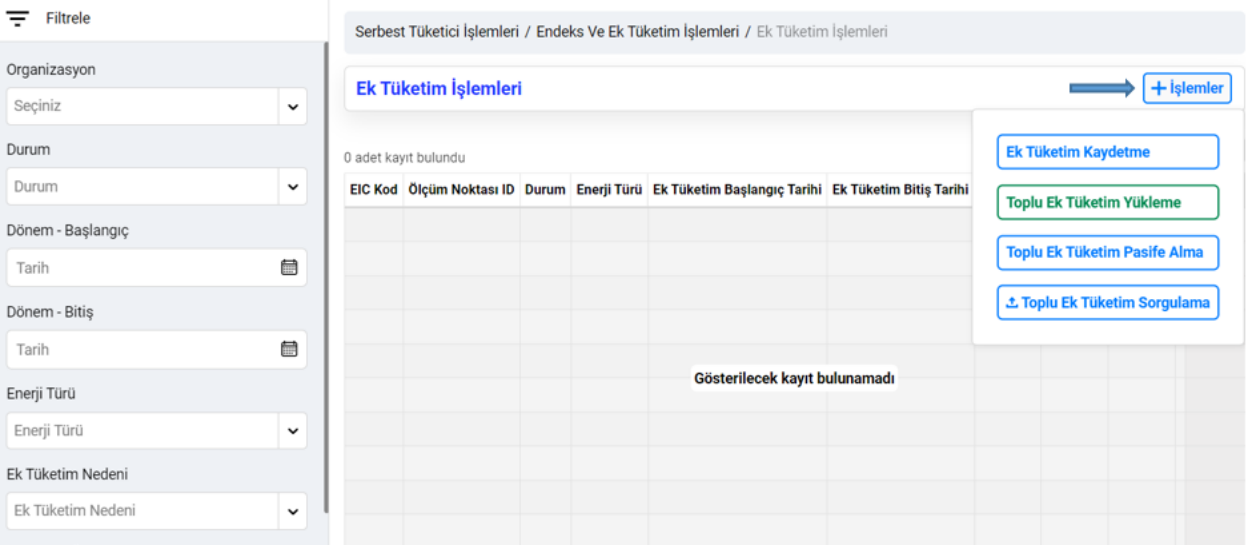

### **Ek Tüketim Listeleme Ekranları**

İlgili ekrana ST İşlemleri > Endeks ve Ek Tüketim İşlemleri > Ek Tüketim İşlemleri ekranı ile gidilecektir.

Zorunlu alanlar filtreleme alanında seçilmek suretiyle sadece Serbest Tüketici niteliğindeki aktif ölçüm noktaları için listeleme işlemi yapılabilecektir.

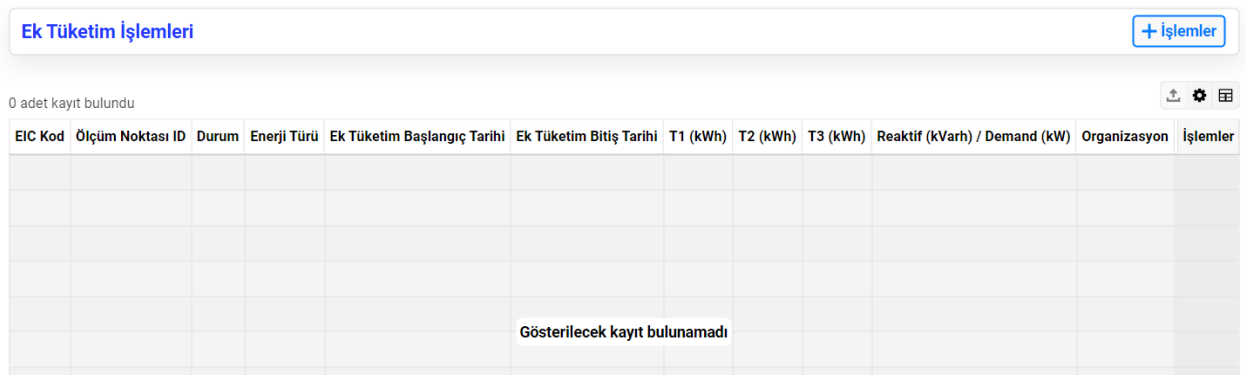

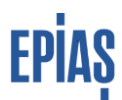

## **Okuma Yükümlülük Raporu**

Okuma yükümlülüğünüzde yer alan sayaçlar için, uzlaştırma verisi yükleme durumunu görüntülenebilir olacaktır. Sadece ilgili dönemde aktif st tipli aktif sayaç kaydı olan noktalar için görüntüleme yapılır. Sayaç Okuyan Kurum, Organizasyon, Dönem, EIC Kod/Sayaç ID, Tekil Kod alanları ile filtreleme yapabilecektir.

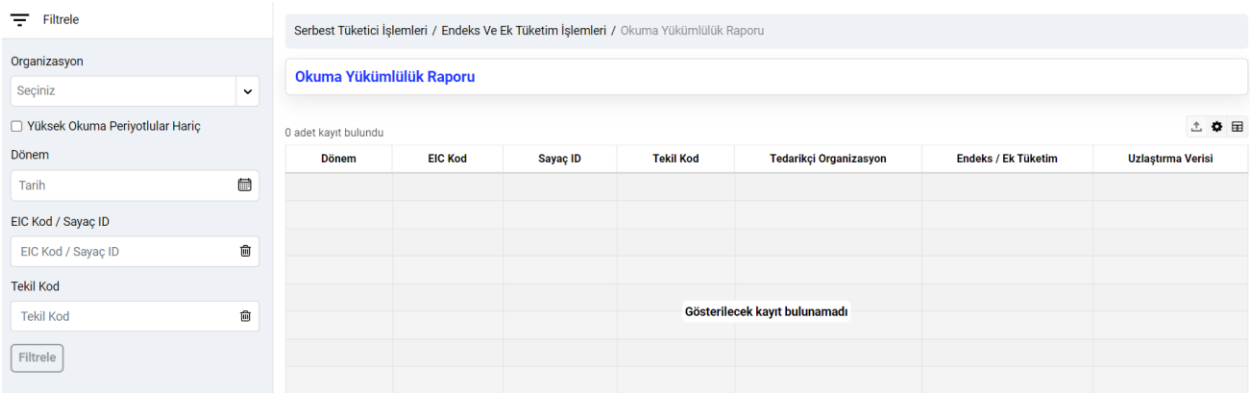

## **Endeks Ek Tüketim Özet Raporu**

Sayaç okuyan kurumların endeks/uzlaştırma yükleme performansını görüntüleyebileceği ekranlardır.

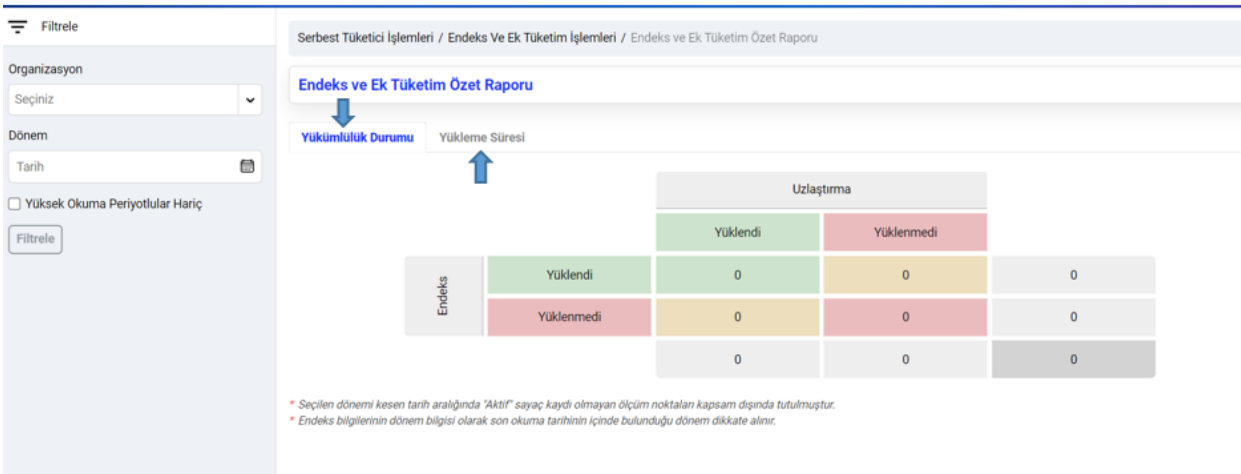

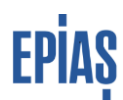

Yükleme durumu ve yükleme süresi adlı iki ayrı rapor bulunmaktadır.

### **Yükümlülük Durumu**

Yükleme durumu alanında yükümlülük içerisindeki sayaç sayısı, endeks/uzlaştırma verisi yükleme durumuna göre gruplandırılarak ve toplamlarıyla birlikte listelenir.

Gruplar:

- Hem endeks hem uzlaştırma verisi yüklenmiş,
- Sadece endeks verisi yüklenmiş,
- Sadece uzlaştırma verisi yüklenmiş,
- Hem endeks hem uzlaştırma verisi yüklenmemiş,
- Yükleme Süresi alanında yüklenen endekslerin sayısı yükleme süresine göre gruplandırılır.

### **Yükleme Süresi:**

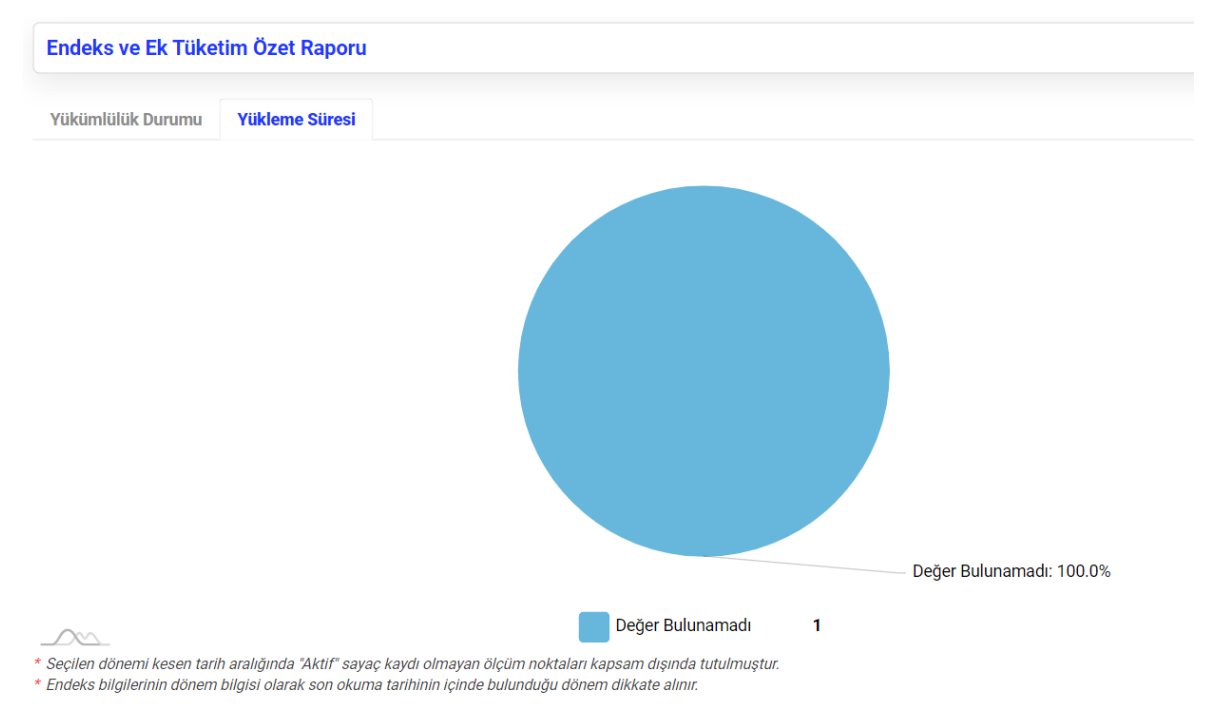

Yükleme Süresi alanında yüklenen endekslerin sayısı yükleme süresine göre gruplandırılır.

Gruplar:

- Zamanında yükleme (kayıt tarihi Son okuma tarihi farkı en fazla 3 olan yüklemelerin sayısı verilir.)
- "Geç yükleme" (kayıt tarihi Son okuma tarihi farkı 3'den Büyük en fazla 10 olan yüklemelerin sayısı verilir.)
- "Çok geç yükleme" ( kayıt tarihi Son okuma tarihi farkı 10'dan büyük olan yüklemelerin sayısı verilir.

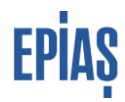

# **VERSİYON LİSTESİ**

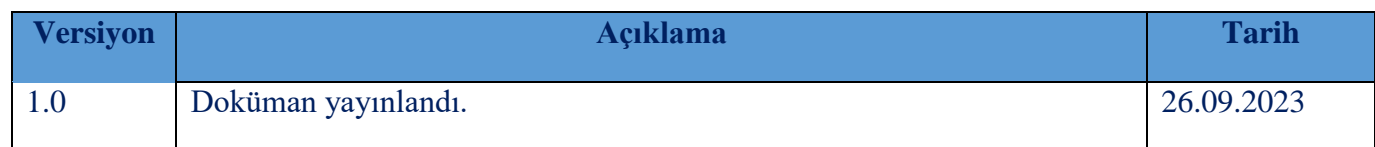

## SORULARINIZ VE ÖNERİLERİNİZ İÇİN

## **TELEFON: 0212 264 15 70/71 ST YÖNETMENLİĞİ**

### **E-POSTA: YARDIM.EPIAS.COM.T**

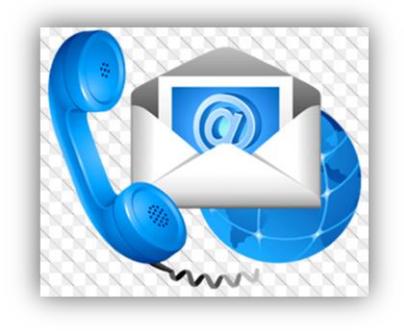